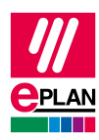

# **TechTipp: SPS-Adressierung Rockwell Allen Bradley-Format**

# **Allgemeines**

Dieser TechTipp hilft Ihnen, die SPS-Adressierung im Format für die Rockwell ControlLogix-Produktfamilie zu konfigurieren.

# **Vorbereitungen in EPLAN**

Erstellen Sie unter **Datei** > **Einstellungen** > **Projekte** > "Projektname" > **Betriebsmittel** > **SPS** ein Schema für SPS-spezifische Einstellungen.

### **Registerkarte Adressen**

#### **Eingänge**

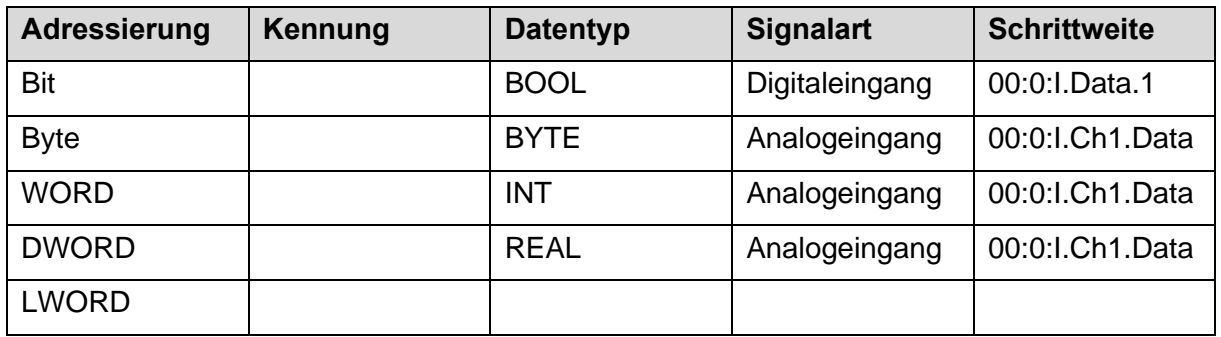

#### **Ausgänge**

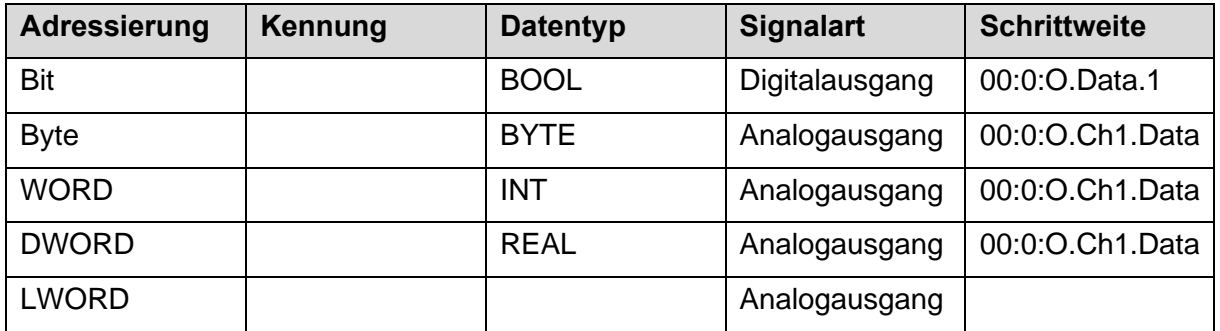

Die Kennung wird in diesem Fall leer gelassen, da sie im Feld **Schrittweite** enthalten ist.

ゝ

⋗

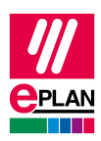

# **Registerkarte Adressenformate**

### **Digitale Eingänge**

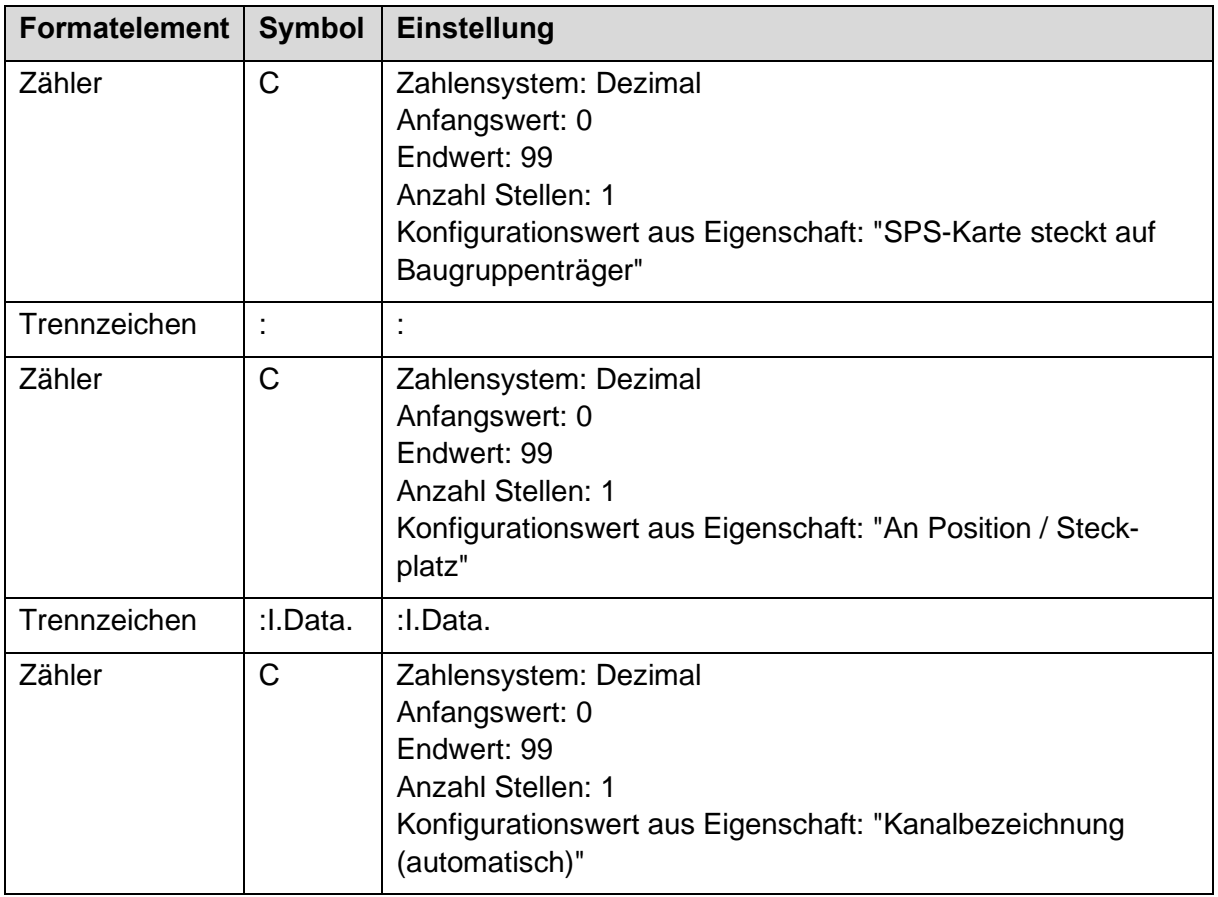

≻

≻

≻

⋗

ゝ

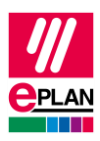

# **Digitale Ausgänge**

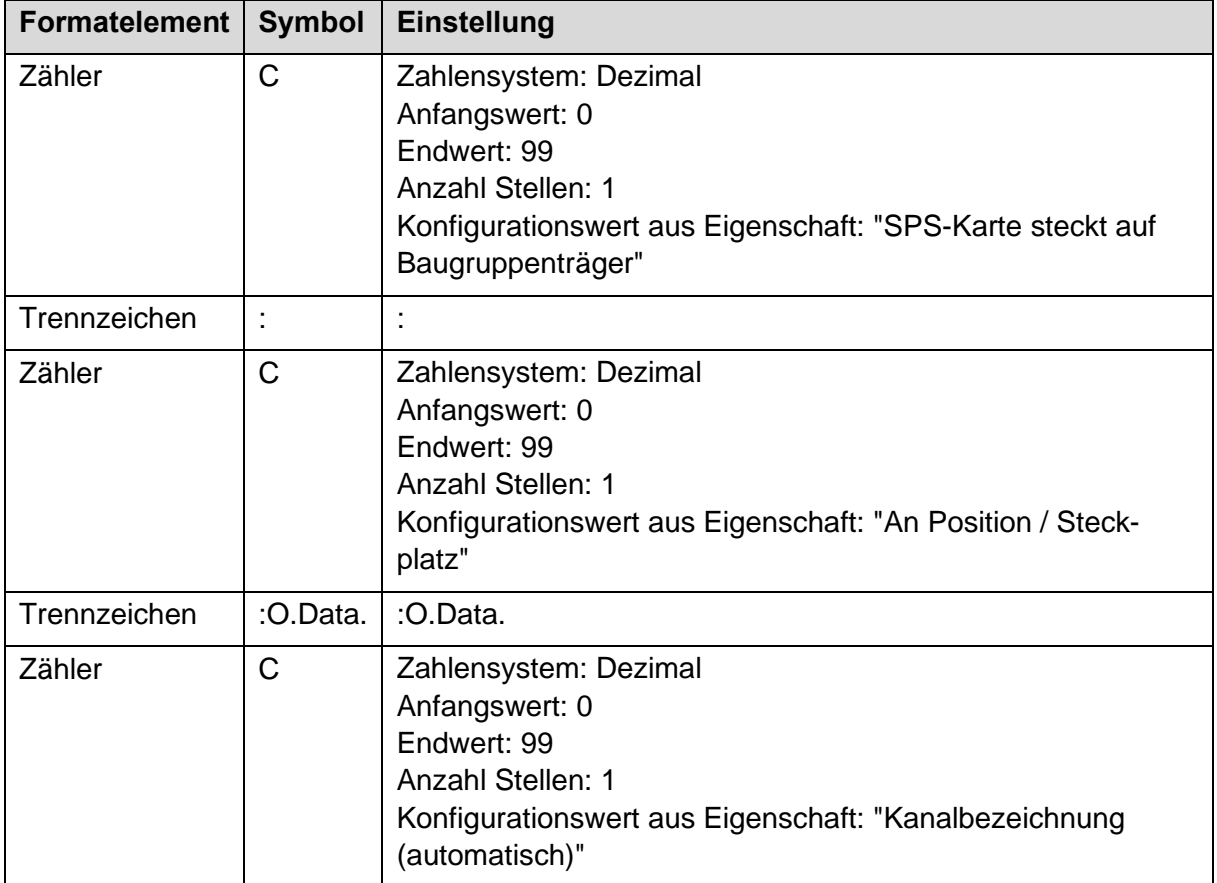

≻

⋋

⋗

 $\sum$ 

ゝ

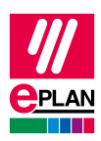

## **Analoge Eingänge**

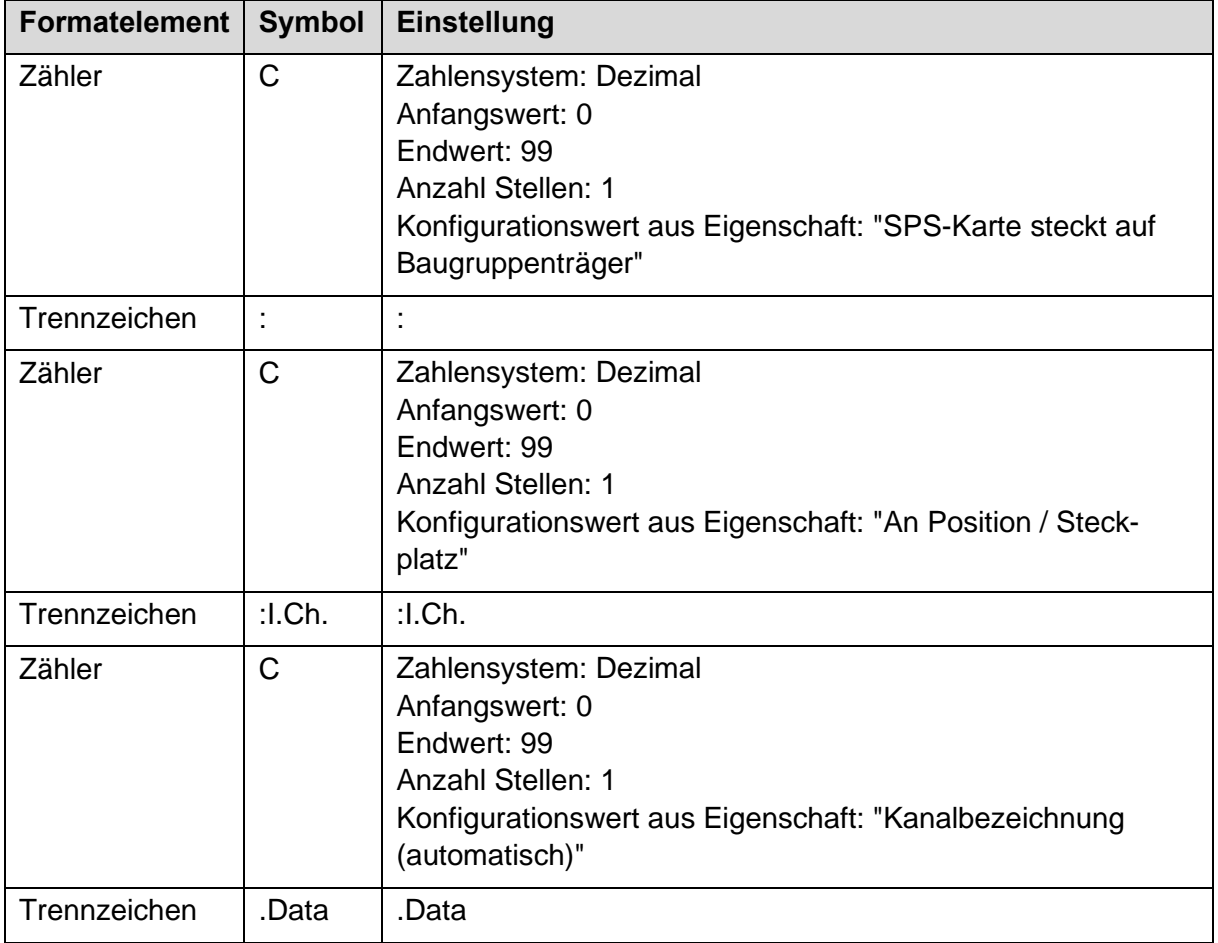

≻

⋋

⋋

 $\sum$ 

ゝ

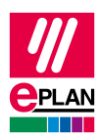

#### **Analoge Ausgänge**

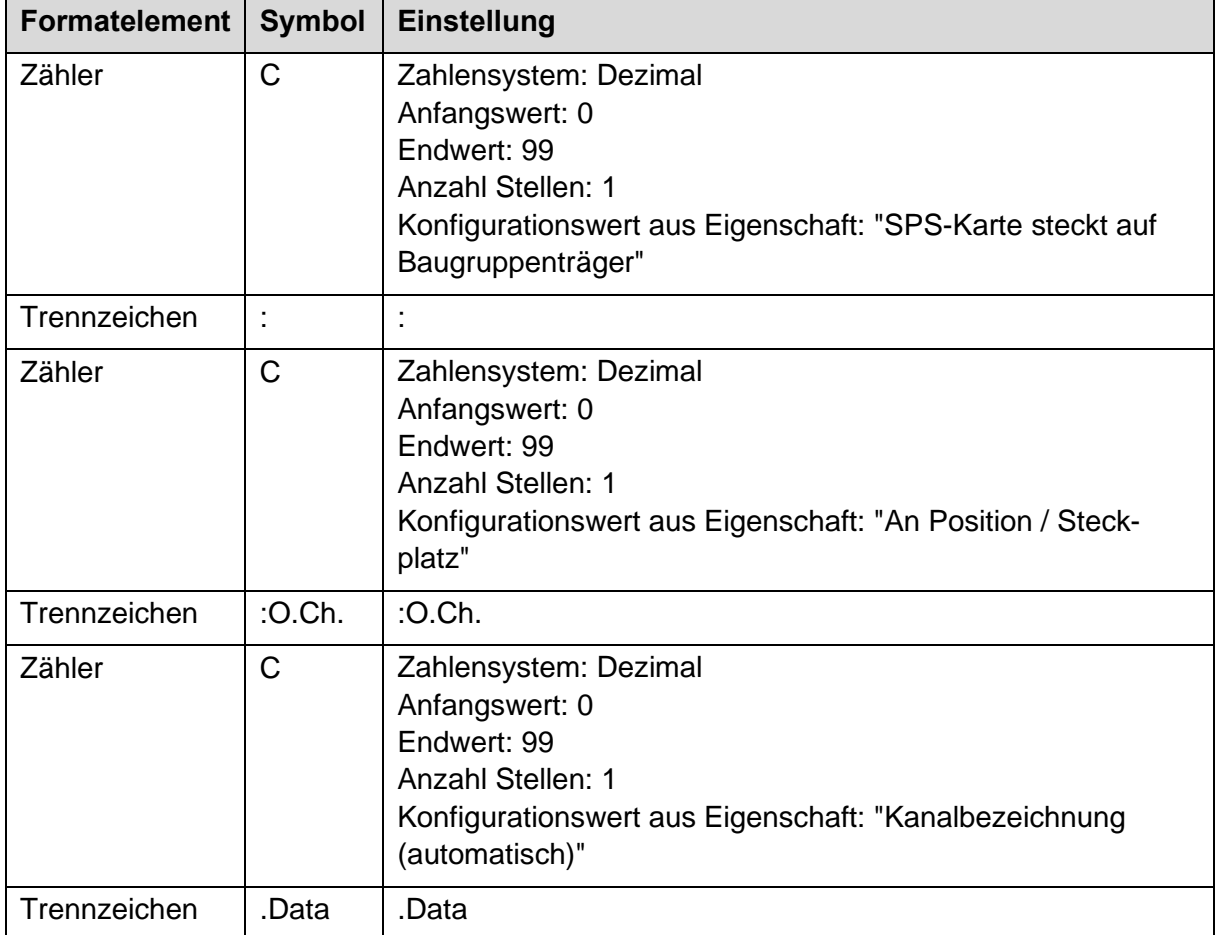

## **Registerkarte Format der Zuordnungsliste**

Ein Export oder Import der Zuordnungslisten über den Dialog **Adressen / Zuordnungslisten** ist nicht möglich. Die Einstellungen dieser Registerkarte können deshalb übersprungen werden.

≻

Bitte verwenden Sie zum Austausch der Zuordnungslisten den SPS-Datenaustausch im AutomationML [AR APC-Format.](https://www.eplan.help/de-DE/Infoportal/Content/Plattform/2024/EPLAN_Help.htm#htm/plcgui_k_amlbusdatenaustausch.htm)

⋋

⋗

⋗